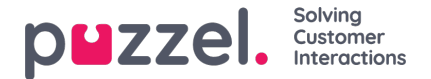

## **Sende en besked**

Du kan sende en besked via SMS og/eller e-mail, hvis du har tilladelse til det. Begge funktioner er valgfri og kræver separat konfiguration. Hvis du ikke har tilladelse til at sende enten SMS eller e-mail, er knappen "Send besked" (Send message) skjult.

## **Note**

Du kan stadig sende e-mails til kontakter, der er registreret med en e-mailadresse, ved at klikke på e-mailadressen i et søgeresultat. Derefter åbnes dit standard-e-mailprogram, og e-mailen sendes ikke via Puzzel.

Hvis du vil sende en besked til et bestemt nummer eller en bestemt e-mailadresse, kan du klikke på knappen "Send besked" (Send message) under fanen "Kontakter" (Contacts) og indtaste telefonnummeret og/eller e-mailadressen sammen med beskeden. Du kan også søge efter en kontakt og klikke på den tilhørende knap "Send besked" (Send message).

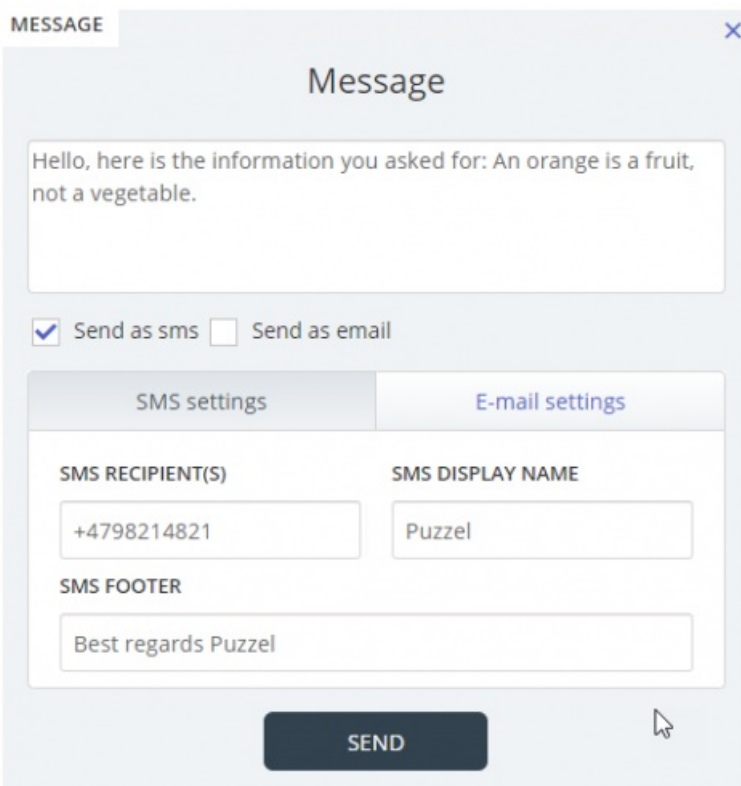

Hvis du har tilladelse til at sende beskeder både som SMS og som e-mail, kan du vælge, om beskeden skal sendes på den ene eller den anden måde eller på begge måder.

Når du er i gang med et indgående opkald, vises knappen "Send besked" (Send message) også under opkaldets henvendelsesfane.